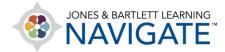

## How to Move and Rearrange Course Content

This document contains instructions for how to rearrange course content to fit your personal preferences.

1. Begin by navigating to the course page for which you would like to relocate items. Then toggle on the course **Edit Mode** using the button at the top of the page.

|            |                                                                                                    |   | ⊻ <b>≜</b> °∩ ·                                                      |
|------------|----------------------------------------------------------------------------------------------------|---|----------------------------------------------------------------------|
| 태 성 슈 슈 43 | Essential Access for Emergency Care and Transportation of the Sick<br>and Injured, 11c orthott 7763BD).<br>Edit Mode of My courses Click to toggle on<br>Dashboard > My courses |   | COURSE METRICS<br>Only for teachors:<br>Student<br>engagement        |
|            | TEACHING TOOLS                                                                                                    | > | UPCOMING EVENTS<br>There are no upcoming<br>events<br>Go to calendar |
| 0          | Chapter 1 EMS Systems Chapter 2 Workforce Safety and Wellness                                                                                                    |   | ACTIVITIES                                                           |
|            | Chapter 3 Medical, Legal, and<br>Ethical Issues Documentation                                                                                                    |   | ADMINISTRATION                                                       |

2. Now, as you scroll down through the content, you will notice that a **compass icon** has appeared immediately to the left of each item.

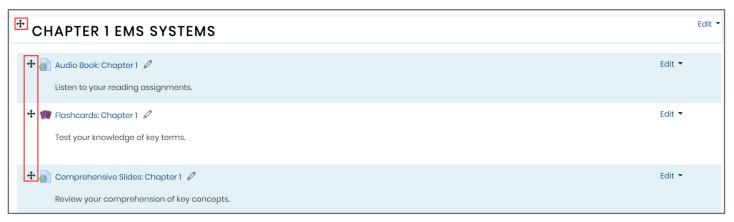

Technical Support: www.jblearning.com/techsupport | support@jblearning.com | 1-978-443-5000 | M-F 8:30am - 8:00pm

**CDX** Learning Systems

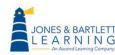

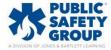

3. To move any individual item, click and hold on its **compass icon**, then drag it to the location you wish to move it and release the mouse button to nest it in its new place.

| TEACHING TOOLS                                                                                                    |                                                                                   | 🧹 Edit 🔻         |
|----------------------------------------------------------------------------------------------------|-----------------------------------------------------------------------------------|------------------|
| CHAPTER 1 EMS SYSTEMS                                                                                                    | Click and drag the<br>compass icon to<br>move content to the<br>desired location. | Edit ▼           |
| Focused Lecture Outlines: Chapter 1     Prepare for assessments.                                                                                                    |                                                                                   | Edit 💌<br>Edit 👻 |
| ••       ••       ••       ••       ••       ••       ••       ••       ••       ••       ••       ••       ••       ••       ••       ••       ••       ••       ••       ••       ••       ••       ••       ••       ••       ••       ••       ••       ••       ••       ••       ••       ••       ••       ••       ••       ••       ••       ••       ••       ••       ••       ••       ••       ••       ••       ••       ••       ••       ••       ••       ••       ••       ••       ••       ••       ••       ••       ••       ••       ••       ••       ••       ••       ••       ••       ••       ••       ••       ••       ••       ••       ••       ••       ••       ••       ••       ••       ••       ••       ••       ••       ••       ••       ••       ••       ••       ••       ••       ••       ••       ••       ••       ••       ••       ••       ••       ••       ••       ••       ••       ••       ••       ••       ••       ••       ••       ••       ••       ••       ••       •• <td< td=""><td></td><td>Edit 👻</td></td<> |                                                                                   | Edit 👻           |
| <ul> <li>Case Study: Chapter 1 </li> <li>Review your comprehension of key concepts.</li> </ul>                                                                                                    |                                                                                   | Edit 🝷           |

## 4. You may also indent any item by selecting the Edit option to its right and clicking Move right.

| 🕂 🍿 Flashcards: Chapter 1 🖉         | Edit 🔽                                                              |
|-------------------------------------|---------------------------------------------------------------------|
| Test your knowledge of key terms.   | <ul> <li>Edit settings</li> <li>Move right</li> <li>Hide</li> </ul> |
| 🕈 📄 Audio Book: Chapter 1 🖉         | Ü Delete                                                            |
| Listen to your reading assignments. |                                                                     |

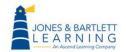

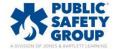

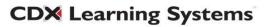

5. Alternatively, if you are moving items a significant distance within the course, click once on the item in question's **compass icon** to its left. This action will open a list displaying all the content found on this page in sequential order.

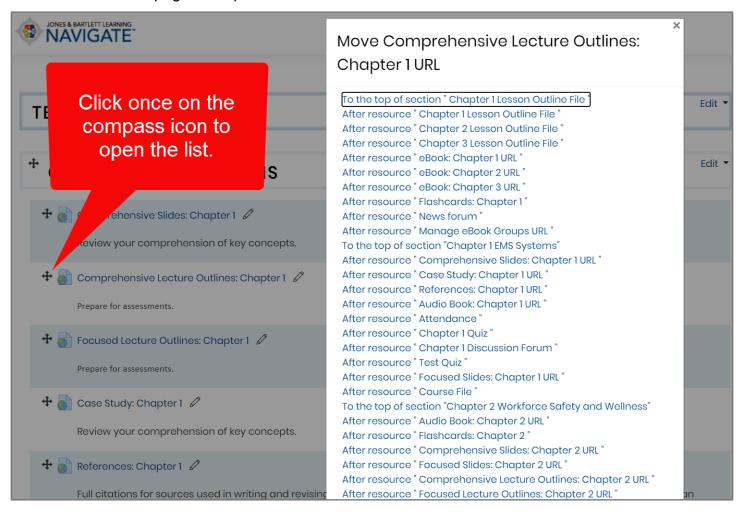

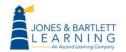

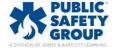

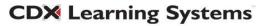

6. Scroll down the list, if necessary, to find another item next to which you would like to place the item you are moving and click on it.

| JONES & BARTLETT LEARNING<br>NAVIGATE                   | Move Comprehensive Lecture Outlines:                                                                                                    | ×      |
|---------------------------------------------------------|----------------------------------------------------------------------------------------------------|--------|
|                                                         | Chapter 1 URL                                                                                                    |        |
| Click here to move<br>the item to the top               | To the top of section " Chapter 1 Lesson Outline File "<br>After resource " Chapter 1 Lesson Outline File "<br>After resource " Chapter 2 Lesson Outline File " | Edit 🔻 |
| of the Chapter 1<br>section.                            | After resource " Chapter 3 Lesson Outline File "<br>After resource " eBook: Chapter 1 URL "<br>After resource " eBook: Chapter 2 URL "                          | Edit 👻 |
| 🕈 🍙 Comprehensive Slides: Chapter 1 🖉                   | After resource " eBook: Chapter 3 URL "<br>After resource " Flashcards: Chapter 1 "                                                                             |        |
| Review your comprehension of key concepts.              | After resource " News forum "<br>After resource " Manage eBook Groups URL "<br>To the top of section "Chapter 1 EMS Systems"                                    |        |
| 🕂 🎳 Comprehensive Lecture Outlines: Chapter 1 🖉         | After resource " Comprehensive Slides: Chapter 1 URL "<br>After resource " Case Study: Chapter 1 URL "<br>After resource " References: Chapter 1 URL "          |        |
| Prepare for assessments.                                | After resource " Audio Book: Chapter 1 URL "<br>After resource " Attendance "                                                                                   |        |
| 🕈 🎳 Focused Lecture Outlines: Chapter 1 🖉               | After resource " Chapter 1 Quiz "<br>After resource " Chapter 1 Discussion Forum "                                                                              |        |
| Prepare for assessments.                                | After resource " Test Quiz "<br>After resource " Focused Slides: Chapter 1 URL "<br>After resource " Course File "                                              |        |
| 🕂 🎳 Case Study: Chapter 1 🖉                             | To the top of section "Chapter 2 Workforce Safety and Wellness"<br>After resource " Audio Book: Chapter 2 URL "                                                 |        |
| Review your comprehension of key concepts.              | After resource " Flashcards: Chapter 2 "<br>After resource " Flashcards: Chapter 2 "<br>After resource " Comprehensive Slides: Chapter 2 URL "                  |        |
| 🕂 🎳 References: Chapter 1 🖉                             | After resource " Focused Slides: Chapter 2 URL "<br>After resource " Comprehensive Lecture Outlines: Chapter 2 URL "                                            |        |
| Full citations for sources used in writing and revising | After resource "Focused Lecture Outlines: Chapter 2 URL "                                                                                                    | an     |

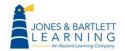

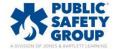

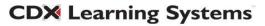

7. The popup window will close, and you will now find that the item has been moved directly after the content piece you have just selected from the list.

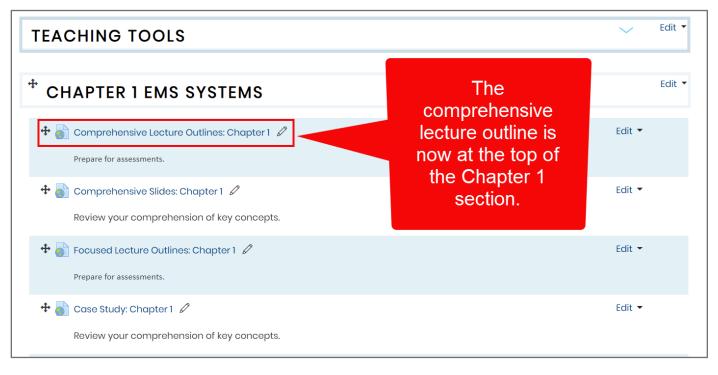

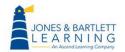

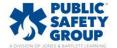

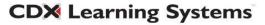